[신호 입력 이벤트에 사용자 정의 이름 적용하기](#page-1-0) .................................................................................. [1](#page-1-0)

## <span id="page-1-0"></span>2021/03/16 02:26 1/3

BioStar 2.2.7

정의 이벤트 이름을 지원합니다.

이 옵션을 사용할 수 있습니다.

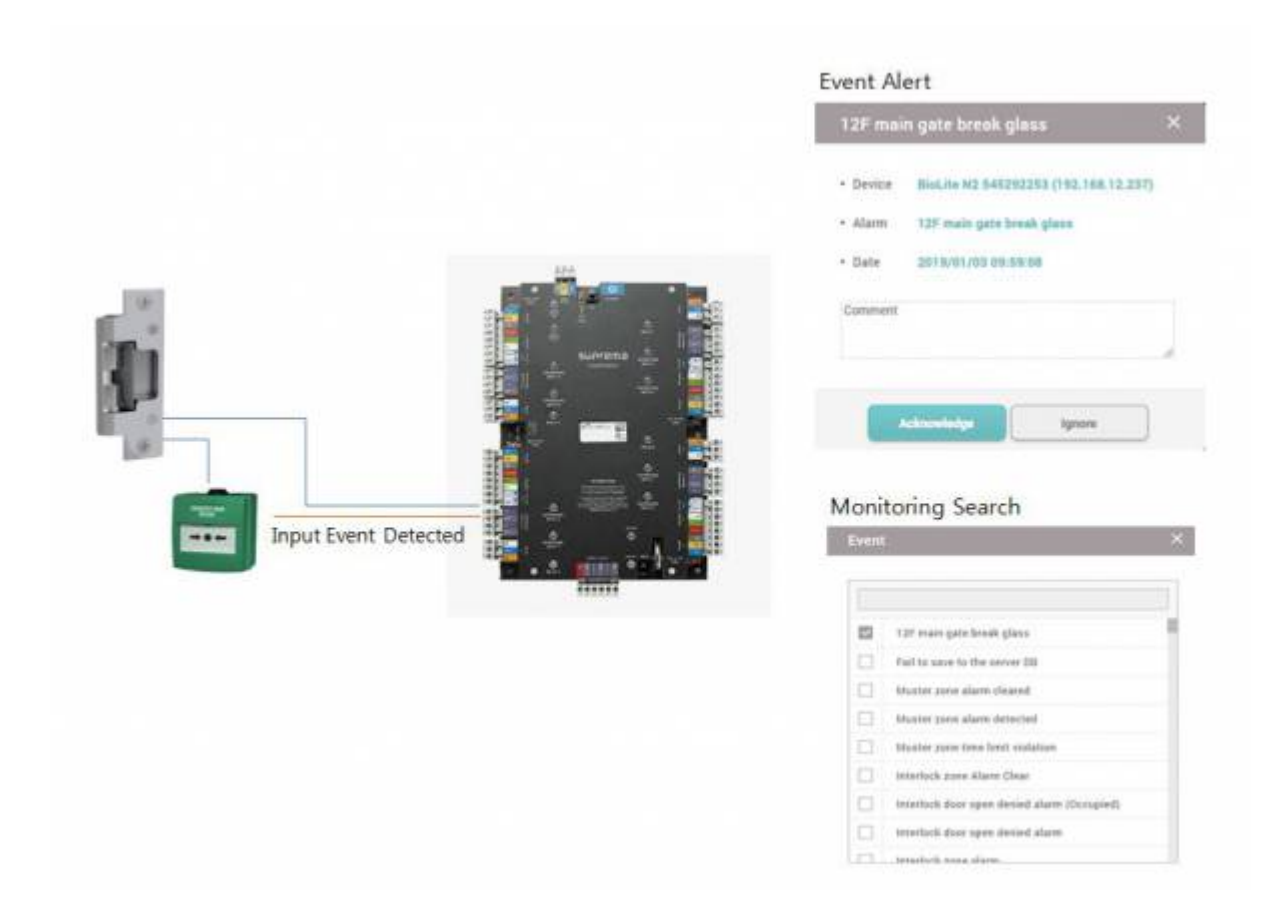

1. **장치** 메뉴에서 장치를 선택한 뒤 **작업 조건 및 동작**을 클릭하십시오.

2. **신호 입력(이벤트 이름 변경)**을 선택한 뒤 작업 조건을 설정하고 이벤트 이름을 추가하십시오.

## 2021/03/16 02:26 2/3

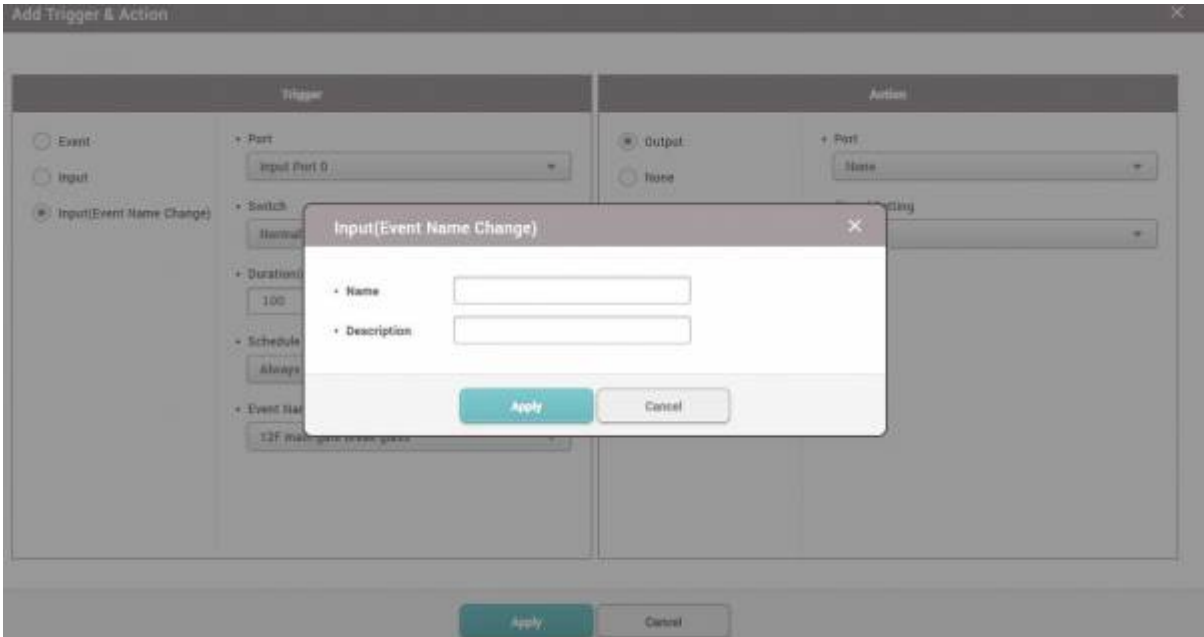

## 3. 릴레이 신호를 출력할 필요가 없다면 **동작**에서 **없음**을 선택한 뒤 **적용**을 클릭하십시오.

## Add Trigger & Action Trigger **TERR**  $\sqrt{p_{\text{out}}}$  $O$  Event C output Input Port 0  $\star$  $\bigcirc$  input  $\circledcirc$  None  $+ .$  Switch <sup>(a)</sup> Input(Event Name Change) Normally Open  $\tau$ · Duration(ms)  $\boxed{\phantom{000}100}$ · Schedule  $_{\rm Abrays}$  $\pi^-$ - Event Name  $12\%$ main gate break glass  $\star$

Apply

Cancel<sup>1</sup>

 $4.$ 

 $\leftarrow$  Alert

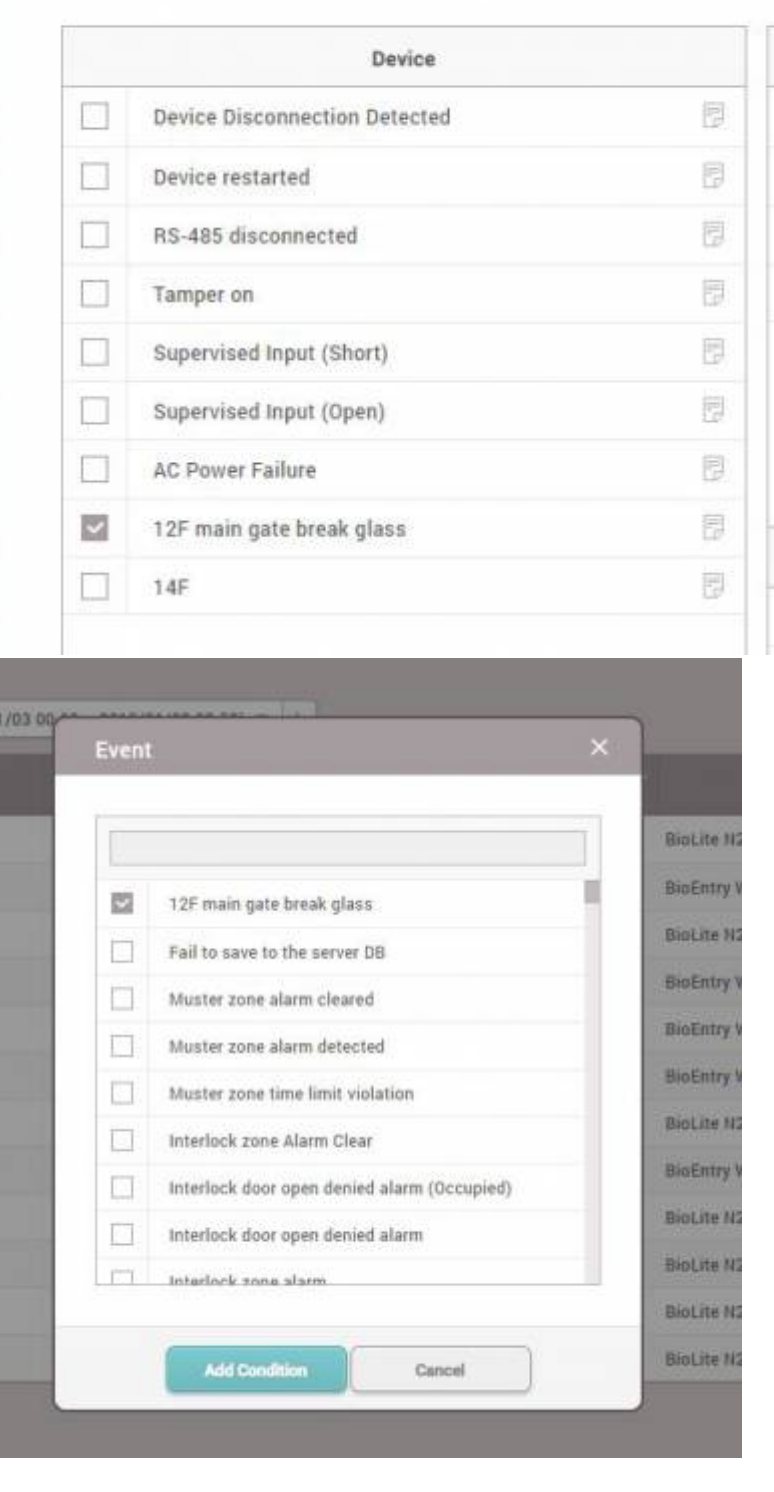

From: <http://kb.supremainc.com/knowledge/> -

Permanent link: **[http://kb.supremainc.com/knowledge/doku.php?id=ko:how\\_to\\_configure\\_custom\\_input\\_event\\_name](http://kb.supremainc.com/knowledge/doku.php?id=ko:how_to_configure_custom_input_event_name)**

Last update: **2019/05/24 13:29**